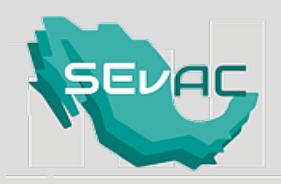

D.6.1 Proporcione la información del Sistema de Contabilidad Gubernamental que utiliza su ente público, adjuntando el archivo PDF editable enviado por correo.

### 1. Nombre del Ente Público.

# CHAVINDA (16-023)

2. Proporcione el nombre del Sistema de Contabilidad Gubernamental que utiliza en su ente público. Entendiendo por sistema, la herramienta informática que utiliza para generar su contabilidad.

### Estratei Sistemas de Información S.A de C.V

3. Siglas del Sistema de Contabilidad.

#### Estratei

4. Proporcione el nombre del desarrollador de la herramienta informática que utiliza para generar su contabilidad. En caso de que personal de su propio entre público haya desarrollado el sistema favor de colocar: Desarrollo propio.

## Ricardo Serrato Barrera, Victor Alfonso Flores Barriga, Juan Manuel Maldonado Cortés y Eduardo de Jesús Romero Quintana

5. Seleccione los Estados Financieros que genera en forma automática el Sistema de Contabilidad Gubernamental (herramienta informática) que utiliza:

- Estado de Actividades ✔
- Estado de Situación Financiera ✔
- Estado de Cambios en la Situación Financiera ا ب
- Estados de Variación en la Hacienda Pública ✔
- Estado Analítico del Activo ✔
- Estado Analítico de la Deuda y Otros Pasivos ✔
- Estado de Flujos de Efectivo ✔
- Notas a los Estados Financieros
- Conciliación entre los ingresos presupuestarios y contables, así como entre egresos presupuestarios y los gastos contables
- Estado Analítico de Ingresos ✔
- Estado Analítico del Ejercicio del Presupuesto de Egresos por Clasificación Administrativa ✔
- Estado Analítico del Ejercicio del Presupuesto de Egresos por Clasificación Económica (por Tipo de Gasto) ✔
- Estado Analítico del Ejercicio del Presupuesto de Egresos por Clasificación por Objeto del Gasto ✔
- Estado Analítico del Ejercicio del Presupuesto de Egresos por Clasificación Funcional (Finalidad y Función) ✔
- Estado de Endeudamiento Neto
- Estado de Intereses de la Deuda
- Indicadores de Postura Fiscal
- Gasto por Categoría Programática

6. ¿A partir de qué año tiene registrada información en su sistema de contabilidad? (herramienta informática)

2019